## **Web Server Installation - Debian Stretch 9.6**

## **Installation**

- Install basic system
	- 1. Download latest Debian image
	- 2. Attach the image iso file to the VM's optical drive
	- 3. Run the installation and select XFCE and SSH to be installed along the way
- [Setup](https://wiki.condrau.com/deb11:setup)
- [SSH Access](https://wiki.condrau.com/deb9:ssh)

## **Pandora**

- [VirtualBox](https://wiki.condrau.com/deb9:virtualbox#guest)
- [Apache 2.4 & PHP 7/8](https://wiki.condrau.com/deb9:apache)
- [MariaDB 10.3](https://wiki.condrau.com/deb9:mariadb)
- Setup [Configuration on Hosts for BackupPC](https://wiki.condrau.com/deb10:backuppc#configuration_on_hosts)

From: <https://wiki.condrau.com/> - **Bernard's Wiki**

Permanent link: **<https://wiki.condrau.com/deb9:pandora?rev=1663860598>**

Last update: **2022/09/22 22:29**

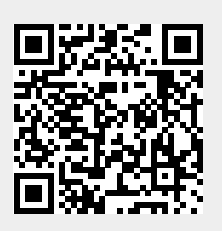